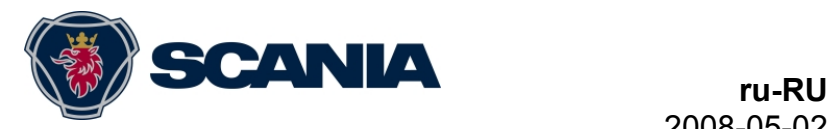

# **Комментарии к выпуску Scania Diagnos & Programmer 3, версия 1.17**

Версия 1.17 заменяет версию 1.16 программы SDP3 и поддерживает более ранние системы, используемые в автомобилях серии P,R,T и серии K,N, а также в промышленных и морских двигателях. Дополнения к версии 1.17 следующие:

- Поддержка новых дополнительных номеров
- Улучшенная и ускоренная функция "Display all fault codes" (Показ всех кодов неисправности)
- Улучшенное управление изображениями
- Улучшенная функция просмотра "Unknown ECU" (Неизвестный ECU) в древе навигации

#### **Содержание**

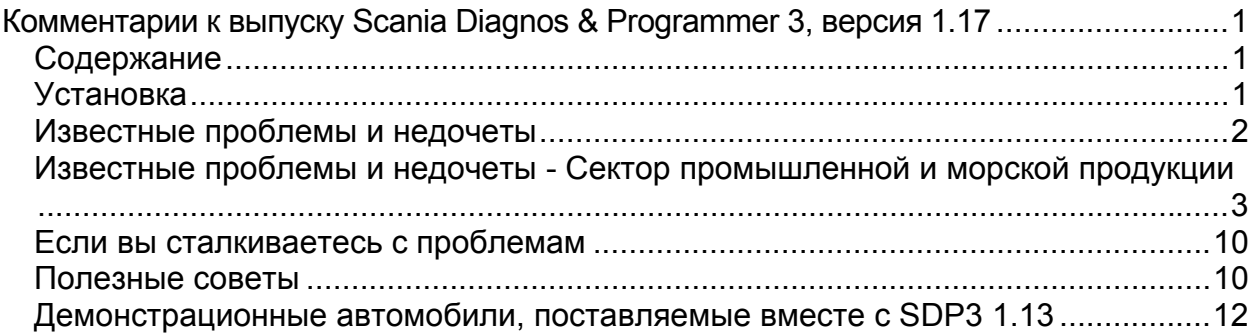

### **Установка**

После загрузки программы SDP3 инсталлируется двойным щелчком на загруженном файле.

Для инсталляции программы SDP3 требуются полномочия администратора.

Выполняйте инструкции, появляющиеся на экране. Во время инсталляции вам будет дана инструкция подключить VCI2 и донгл USB, чтобы программа инсталляции могла проверить корректность используемых версий драйверов и встроенного программного обеспечения (программного обеспечения в VCI2). Когда эта операция выполняется в первый раз, запускается "мастер" аппаратного обеспечения Windows. Выполните инструкции "мастера" аппаратного обеспечения, затем продолжите инсталляцию. Выберите команду Retry ("Повторить") для продолжения инсталляции. Возможно, SDP3 потребует перезагрузки компьютера после выполнения первой части инсталляции. После перезагрузки инсталляция продолжается автоматически.

#### Известные проблемы и недочеты

- а) Отмечены случаи, в которых функции пользователя на экране функций пользователя в SDP3 имеют статус "unknown" (неизвестно) или обозначены цифрой. Причина состоит в том, что SDP3 не имеет информации о функции пользователя. Эта информация будет постоянно обновляться в будущих версиях SDP3.
- b) Если в системе присутствуют коды неактивных неисправностей, при задании модернизации будет выдано предупреждение о том, что в автомобиле присутствуют коды активных неисправностей.
- c) В некоторых случаях в обозначениях группы элементов С разъемы и Е электронные блоки управления - появляются восклицательные знаки. даже если в цепях, показанных в составе группы, нет кодов неисправности. В такой ситуации цепь с кодом неисправности обязательно обозначается восклицательным знаком в другой группе элементов.
- d) В некоторых случаях возможно отображение недостоверных величин, например. 102 %. Это означает, что сигнал датчика некорректный или отсутствует. Сказанное применимо ко всем блокам управления за исключением блока ОРС (в последнем случае это означает, что активна функция kick-down).
- е) В некоторых случаях может быть показано больше цепей, чем фактически присутствует в автомобиле.
- f) Некоторые параметры по-разному показаны в разделе Adjustment ("Настройки") и в разделе Product information ("Информация о продукции").
- g) Когда вы заходите в раздел Adjustment ("Настройки"), отображаются не все настраиваемые параметры. Когда вы нажимаете на Edit ("Редактировать"). программа генерирует считывание данных из автомобиля и отображаются все параметры.
- h) В разделе "Информация о продукции" обязательно указаны оба сервера ОРС4, даже если активен только один.
- i) Логин для Scania при отправке рабочих данных не обеспечивает правильную обработку информации о неисправностях. Если вы не уверены в том, что у вас есть требуемые полномочия/пароль, проверьте, можете ли вы зарегистрироваться на портале SAIL.
- i) Иллюстрации в инструкциях ТРМ остаются маленькими, пока вы не перетащите изображение с помощью курсора.

Следующая информация применима к специальной кампании:

- k) При наличии проблем с сетью появляются всплывающие двойные диалоговые окна.
- I) Если вы один раз зарегистрировались для прохождения специальной кампании (Campaign) или осмотра (Inspection), а затем пытаетесь установить связь через туннель снова после того как работа закрыта, SDP3 зависает на длительное время, а затем происходит сбой операционных данных/специальной кампании.
- m) Если вы не установили контакт с ICL при обращении к работе, которая имеет отношение к специальной кампании, SDP3 выдает предупреждение о том, что невозможно считать SOPS из COO.
- n) Если на сервере Scania возникает внутренняя ошибка, SDP3 в некоторых случаях выдает информацию о том, что система ECU отсутствует в автомобиле. (код неисправности 1004)
- о) Если вы пытаетесь создать специальную кампанию для автомобиля большее количество раз, чем это допускается, SDP3 выдаст предупреждение о том, что в автомобиле нет системы ECU. (код неисправности 1007)
- p) Если SDP3 или база данных Scania не поддерживают вспомогательный номер, присвоенный специальной кампании, выдается некорректная динамическая информация. Указанный вспомогательный номер - это номер в автомобиле. (включая код неисправности 2005)

### Известные проблемы и недочеты - Сектор промышленной и морской продукции

- а) В промышленном и морском оборудовании нет SOPS, поэтому появление экрана предупреждения при запуске вполне нормально, и его можно проигнорировать.
- b) При регулировке параметров появляется информационное окно, в котором вам дается инструкция сохранить файл SOPS и переслать его на предприятие-изготовитель. На следующем шаге вам следует отменить сохранение SOPS; если это не будет сделано, произойдет фатальный сбой SOPS.

### EMS - Система управления двигателем

Улучшенная поддержка проверок и калибровок.

При замене двигателя с общим топливным коллектором и S7 требуется перенести в SOPS из блока управления коды форсунок. Эта функция доступна в Conversion/S7/Adjustments (Модернизация/S7/Настройки).

Во время регулировки параметров двигатель должен быть выключен. Функция блокировки для этих целей в программе не предусмотрена.

Обязательно разблокируйте блок управления двигателем с помощью SDP3 перед его снятием с автомобиля.

Прочитайте статусные тексты и комментарии, чтобы определить, какие функции следует выбрать (нажмите на строку, чтобы просмотреть комментарии).

Во время регулировки параметров могут появляться сообщения о том. что заданные значения не соответствуют файлу SOPS. Это не означает, что автомобиль неисправен. Способ устранения: Выполните нормальную настройку параметров.

На некоторых автомобилях Т29 отображается только в контуре С, разъемы.

### СОО - Координатор

СОО7 имеет SOP 0802 и, следовательно, перемещает менеджер СС, включая функции АІСС, в координатор. Управление вентилятором осуществляется в об/мин, а не в %; также появился ряд новых функций IMMO. Кнопки радиоприемника, индикация наружной температуры, кнопки дверей и функция напоминания системы ремней безопасности перенесены в ICL.

Для координаторов, изготовленных до осени 2006 года, и на автомобилях без тахографа коэффициент K требуется задавать вручную через SDP3. Выберите опции Adjusting ("Регулировка") и Setting the K factor ("Настройка коэффициента К"). Если координатор более новый, в программе нет никаких опций выбора.

В случае координаторов, изготовленных позднее, K-коэффициент настраивается автоматически при движении с минимальной скоростью 70 км/ч или когда частота вращения карданного вала начинает превышать 750 об/мин.

Текущее значение коэффициента К в координаторе отображается в графе ввода коэффициента К.

В разделе Adjusting ("Регулировка") поддерживается изменение настройки одометра.

Считывание и регулировка настроек одометра в COO применяется только к Scania HINO и к автомобилям без TCO.

Теперь у вас есть возможность сравнить коэффициент К, заданный в тахографе, и коэффициент К, заданный в координаторе. Войдите в опции "Функции пользователя / Безопасность / Ограничитель скорости" и выберите опцию "Проверка".

Если координатор "зависает" во время соединения с SDP3, причиной этого может служить программный сбой в блоке управления. Если возникнет такая ситуация, для проверки вы можете выключить зажигание, выждать минуту и повторить попытку.

При изменении кодов и замене ключей зажигания автомобилей с противоугонной системой, имеющей расширенные функциональные возможности (ключей зажигания с транспондером): перед заменой замка зажигания разблокируйте блок управления двигателем, а затем разблокируйте координатор, переведя его в незапрограммированное состояние.

Примечание: Если автомобиль оснащен системой сигнализации или централизованного запирания, системы LAS и BBS (при наличии) следует разблокировать до разблокировки координатора, а затем снова заблокировать, используя новые коды. Прочитайте статусные тексты и комментарии, чтобы определить, какие функции следует выбрать (нажмите на строку, чтобы просмотреть комментарии).

Перед снятием координатора с автомобиля обязательно восстановите его незапрограммированное состояние.

# *LAS и BBS – Система запирания и сигнализации*

При замене кодов в системе BBS обязательно следует разблокировать до LAS.

На протяжении всего процесса программирования следите за тем, чтобы блокировка программирования была снята. Если блокировка активна, блок управления невозможно запрограммировать. Внешне программа функционирует правильно, но фактически это не так, и выдается сообщение об ошибке, например: "programming failed even though all codes are correct" (программирование не выполнено, хотя все коды корректные). Также прочитайте комментарии в разделе, посвященном блокировке программирования.

# *ICL - Комбинация приборов*

Во всех автобусах действует противоположная приоритетность стоп-сигналов и мигающей сигнализации. Это состояние легко устранить, выбрав опцию программирования запасных частей в разделе Adjustment ("Регулировка"), в системе ICL.

Из-за дефекта программного обеспечения в блоке управления ICL фоновое освещение не восстанавливается после включения или выключения световых приборов с помощью SDP3. Для перевода ICL в нормальный режим включите и выключите зажигание.

Нормальное функционирование обеспечено, начиная с дополнительного номера 1763535.

## *TCO – Система тахографа*

Код неисправности 448 для цифрового тахографа не сопровождается текстом. Этот код неисправности является предупреждением о "нарушении скорости движения автомобиля" и будет генерироваться в течение приблизительно 15 секунд. Он не указывает на неисправность в системе тахографа.

Введен блок Siemens DTCO 1381. SDP3 **не** поддерживает считывание кодов неисправности из этого блока. Для этой цели требуется использовать специальный тахограф, предлагаемый в продаже. См. техническое описание Siemens DTCO 1381, Раздел 13 "События и неисправности", где описан соответствующий код неисправности.

### *ATA, WTA, CTS и AUS – Система дополнительного отопителя, система таймера, радиоприемник*

Для того чтобы эти элементы отображались в SDP3, требуется, чтобы они были включены.

Из-за дефекта в программном обеспечении блоков управления CTS, имеющих дополнительные номера запасной части 1 547 542 и 1 547 543, SDP3 в некоторых ситуациях не распознает эти блоки и, следовательно, идентифицирует их как неизвестные. Поэтому, для того чтобы прочитать тексты кодов неисправности, необходимо прочитать номер кода неисправности, а затем войти в опцию в меню All fault codes ("Все коды неисправности").

# *OPC и RET – Система управления коробкой передач*

При проверке адаптации позиции для OPC не допускается, чтобы функциональные возможности системы были ограничены, например, система не должна находиться в режиме "Clutch mode" (Работа с выключением сцепления). Кроме того, это означает, что параметр "Gear change mode" (Режим переключения передач) не должен быть настроен на состояние "Activated" (Активизирован), поскольку это эквивалентно ограниченным функциональным возможностям системы в режиме "Clutch".

Если проверка прервана, например, нажатием на педаль сцепления, появляется диалоговое окно с сообщением о сбое запроса к блоку управления. Регистрационный файл (log file) не требуется пересылать в Scania.

## *SMS – Система управления подвеской*

В качестве опционного параметра переноса нагрузки добавлено новое значение массы, 12350 кг.

Теперь в сочлененных автобусах, как и в обычных автобусах, в программе появились кнопки для подъема и опускания автобуса при калибровке высоты подъема шасси.

Для правильной работы блока управления ELC после калибровки или настройки пользовательских параметров следует включить и выключить кнопку подъема дополнительного моста (при наличии) после выхода из системы SDP3. Затем выключите и включите зажигание.

В новом обзоре блока управления не показано количество соединений. Это относится, в частности, к тем датчикам, которые имеют общее соединение заземления системы или общую цепь питания. Если возникнут сомнения, обратитесь к электрической схеме SMS.

Если возникают проблемы калибровки, проверьте, соблюдены ли условия калибровки. При выполнении калибровок высоты шасси: убедитесь в том, что датчики работают исправно и генерируют сигналы. Откройте закладку "Check" (Проверка), выберите датчик уровня, поднимите и опустите автомобиль, чтобы убедиться в том, что значения изменились.

Для грузовиков с полностью пневматической подвеской добавлен параметр, дающий возможность изменять разрешенную разницу уровней между передним и задним мостом при регулировке уровня вручную.

## *APS – Система обработки воздуха*

Используя программирование запасных частей для APS, можно увеличить промежуток времени, проходящий до регистрации кода неисправности APS 727.

### *BWS – Система дополнительного оборудования*

Существующие электрические цепи разделены на меньшие входящие цепи. Каждой цепи присвоен последовательный номер (например, C259-1). Это не соединение со штырями, включенными в суб-цепь.

Для более четкого отражения смысла изменены обозначения и/или описания нижеуказанных параметров.

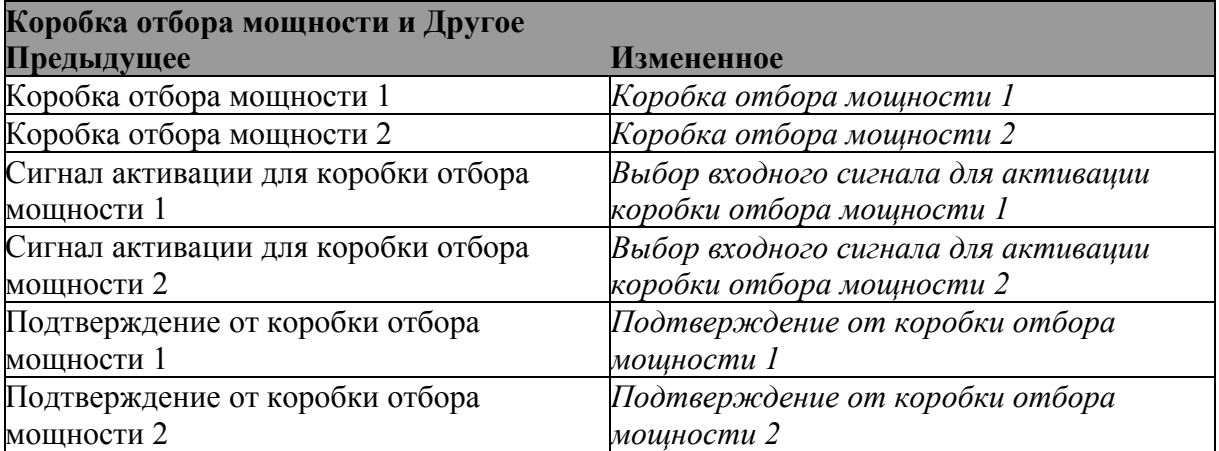

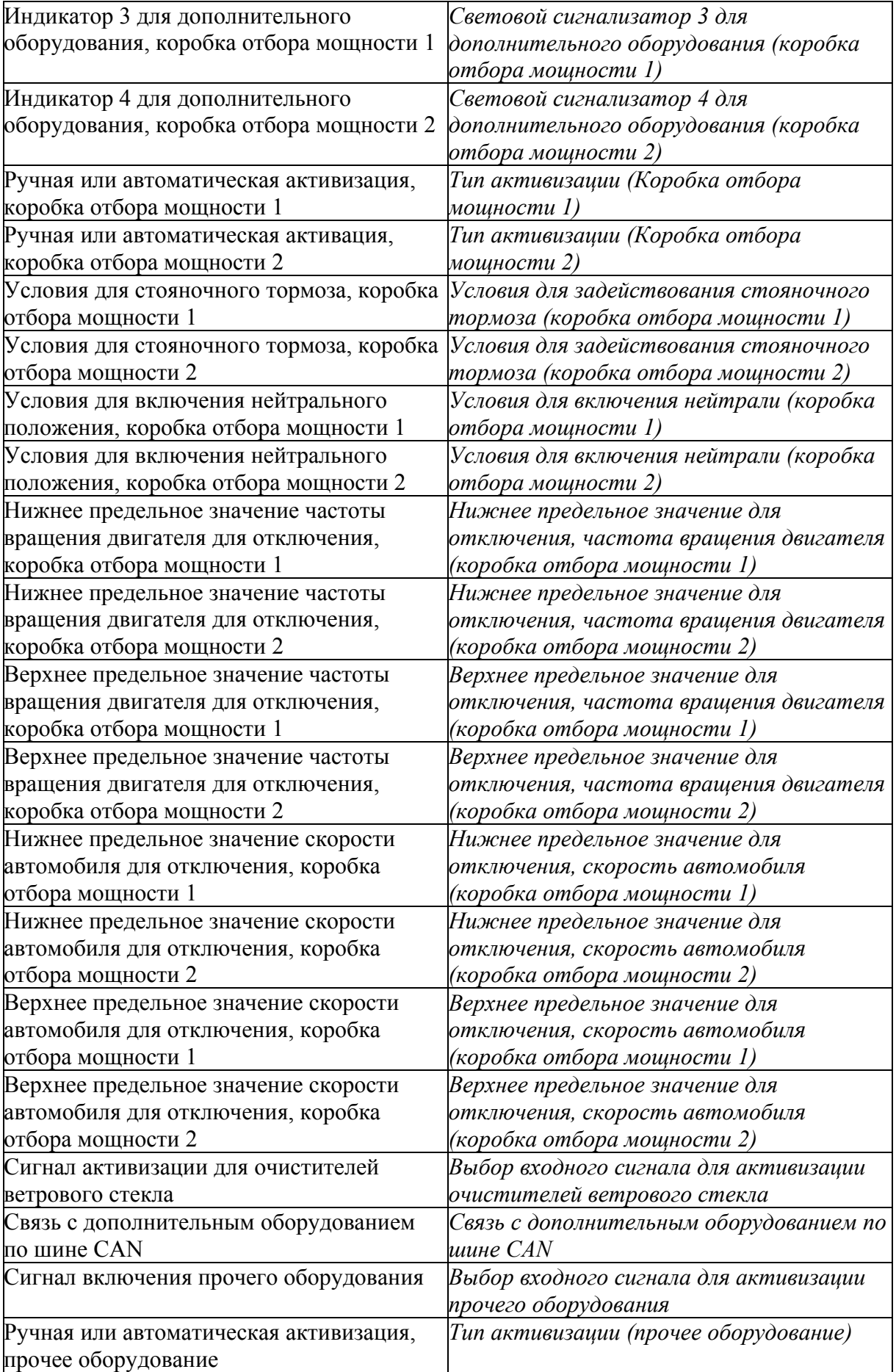

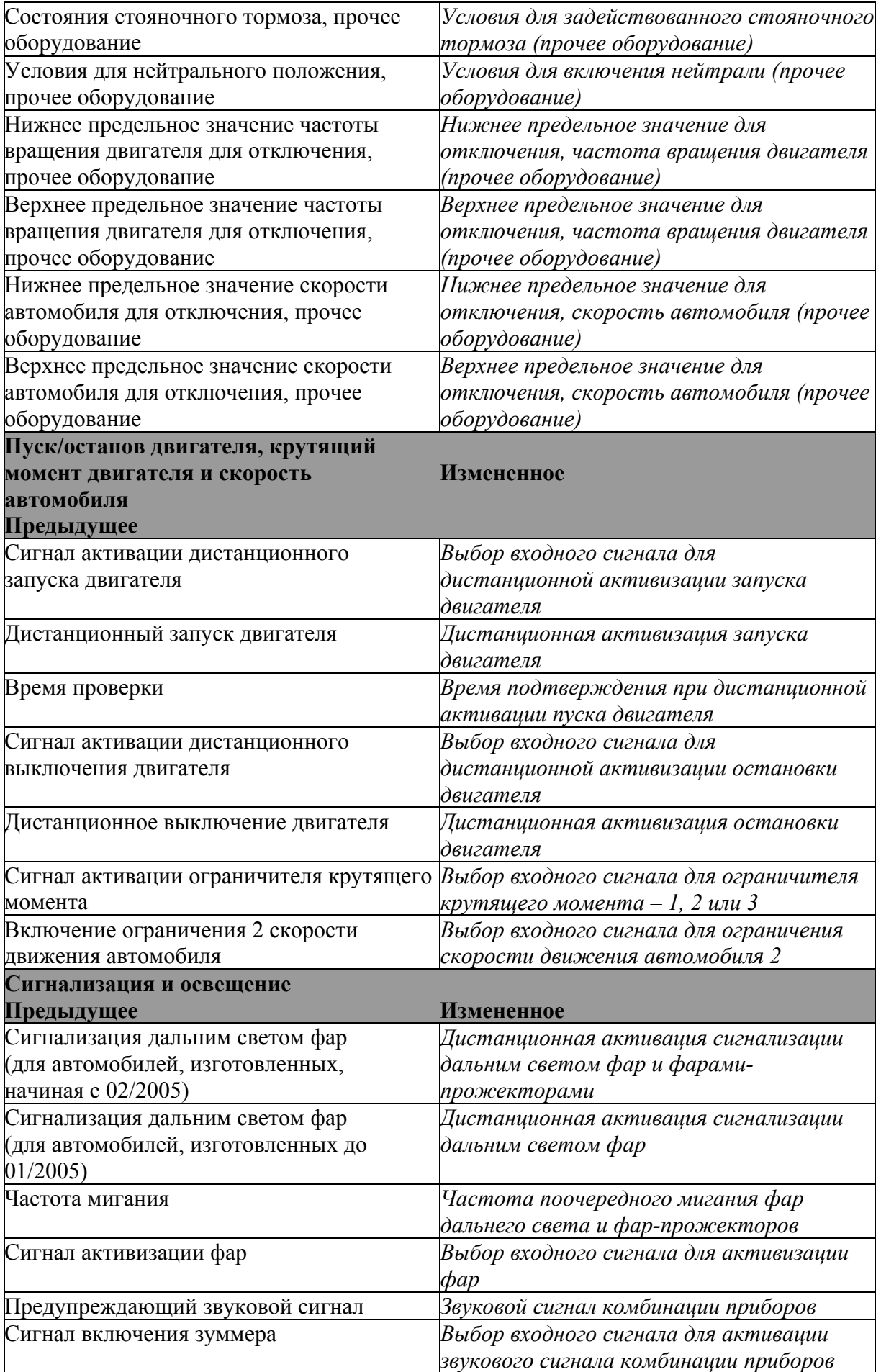

Обновлена проверка опционных выходных сигналов ("Checking optional output signals") для блока управления BWS со вспомогательным номером 1785012. Теперь можно выполнять активацию сигналов, соединенных с сигналами 18-21.

#### *BCS - Система шасси автобуса*

Добавлен новый функциональный параметр. "Alcolock" (блокиратор запуска при наличии паров алкоголя в дыхании водителя)

Новый код неисправности 0018, стояночный тормоз.

Добавлен новый функциональный параметр. "Battery Switch Warning" (предупреждение выключателя аккумулятора).

#### *EBS – Система управления тормозами*

Для блоков управления со вспомогательными номерами 1541729 и 1541730 рычаг ретардера требуется перевести в нулевое положение, чтобы получить отклик от блока управления EBS. Это же условие применимо к программированию запасных частей и к настройке параметров, поскольку блок управления EBS будет поврежден, если рычаг ретардера не находится в положении "0".

Рычаг ретардера должен находиться в положении "0" и для блоков с другими вспомогательными номерами для целей программирования запасных частей и настройки параметров. Блоки управления не будут повреждены, но возможно, что данное изменение не принесет успеха.

Для возможности корректировки параметра "Complete shutdown of Off-Road Traction Control" ("Полное отключение системы регулировки тягового усилия на бездорожье") необходимо выполнить программирование запасных частей блока управления EBS на автомобилях более раннего выпуска.

### *RTI – Дорожная информация*

Текст под закладкой описания на уровне блока управления может быть некорректным.

Возможно, отсутствует перевод текстов в некоторых алгоритмах устранения неполадок.

Введена поддержка функций переустановки/обнуления блока управления SVIP.

При переносе компьютера Interactor 600 с одного автомобиля на другой восстанавливаются заданные значения настроек. В частности, это следующие настройки:

PIN-код для SIM-карты, номер шасси, регистрационные файлы, рабочие данные и настройки сигнализации.

После установки Interactor 600 на новом автомобиле требуется задать новые настройки, например, PIN-код для SIM-карты и номер шасси.

Перед перенастройкой компьютера на предварительно заданные значения, используя специальную административную программу, выполните считывание параметров настройки в компьютере.

SDP3 проверит, выполнена ли переустановка успешно. Если переустановка окончилась неудачей, это может быть следствием прерывания передачи данных.

Выключите компьютер после переустановки. Зеленый светодиод не должен гореть. Когда компьютер устанавливается на новый автомобиль, следует, используя специальную административную программу, ввести в него ряд настроек.

#### *LDW – Предупреждение об уходе с выбранной полосы движения*

Введена новая система. Некоторые тексты не переведены (доступны только на английском языке). Этот недочет будет исправлен в будущей версии.

#### *ACS - Система защиты от складывания секций*

Введена новая система.

#### *Местная модернизация*

Добавлена новая опционная форма бака (цилиндрическая).

Добавлены новые опции объема бака.

Добавлены новые опции тахографа.

Добавлена новая местная модернизация - дополнительные воздушные ресиверы.

#### **Если вы сталкиваетесь с проблемам**

Если возникают любые проблемы с программой SDP3, выполните следующие операции:

- 1. Перезапустите SDP3 и повторите задачу, над которой вы работали. Если проблема не устранена:
- 2. Повторно инсталлируйте SDP3 и повторите задачу, над которой вы работали. Если проблема не устранена:
- 3. См. ниже.

Дилеры должны направлять вопросы и предложения по доработке программы SDP3 своим дистрибьюторам. Дистрибьютор свяжется со службой поддержки отдела WSB в Сёдертелье, Швеция, или использует систему FRAS для того чтобы оформить отчет о проблеме дилера в работе с SDP3.

При составлении отчетов о неисправностях в SDP3 важно включать в них файлы регистрации и демо-записи автомобиля, чтобы получить более оперативный отклик на отчет о неисправностях. Если регистрация информации расширена за счет использования Конфигуратора системы SDP3 и последующего воссоздания проблемы, формируются файлы регистрации, которые используются на предприятии-изготовителе для устранения недочетов в SDP3. Приложенные файлы регистрации и демо-записи упрощают обмен информацией между дистрибьютором и предприятием-изготовителем и ускоряют рассмотрение отчетов о неисправностях (см. TI 00-05 11 02).

#### **Полезные советы**

- a) Опция меню "Display fault codes" ("Показ кодов неисправности"): Прежде чем появляется окно, проходит значительное время. Требуется выполнить активный выбор имени системы и дополнительного номера, чтобы получить коды неисправности с описаниями.
- b) Текст, для которого в приложении нет места, заканчивается многоточием "…". Полный текст выводится на экран в строке состояния, если расположить поверх текста стрелку курсора.
- с) Когда выполняется настройка или модернизация, в некоторых блоках управления генерируются коды неисправности, на которые не влияет процесс настройки. Сотрите эти коды после выполнения регулировки или модернизации.
- d) Механик должен активно обновлять считывание кодов неисправности.
- е) Программа SDP3 сохраняет информацию, поэтому используйте "File close" ("Файл - Закрыть"), когда вы заканчиваете работу с автомобилем. Не выходите из SDP3, просто закройте текущий сеанс работы, чтобы использовать те данные, которые сохранила SDP3, и за счет этого повысить быстродействие.

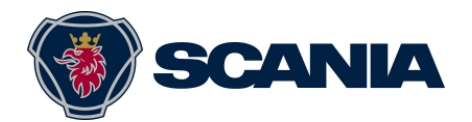

**ru-RU**2008-05-02

**Демонстрационные автомобили, поставляемые вместе <sup>с</sup> SDP3 1.13**

### **Грузовые автомобили:**

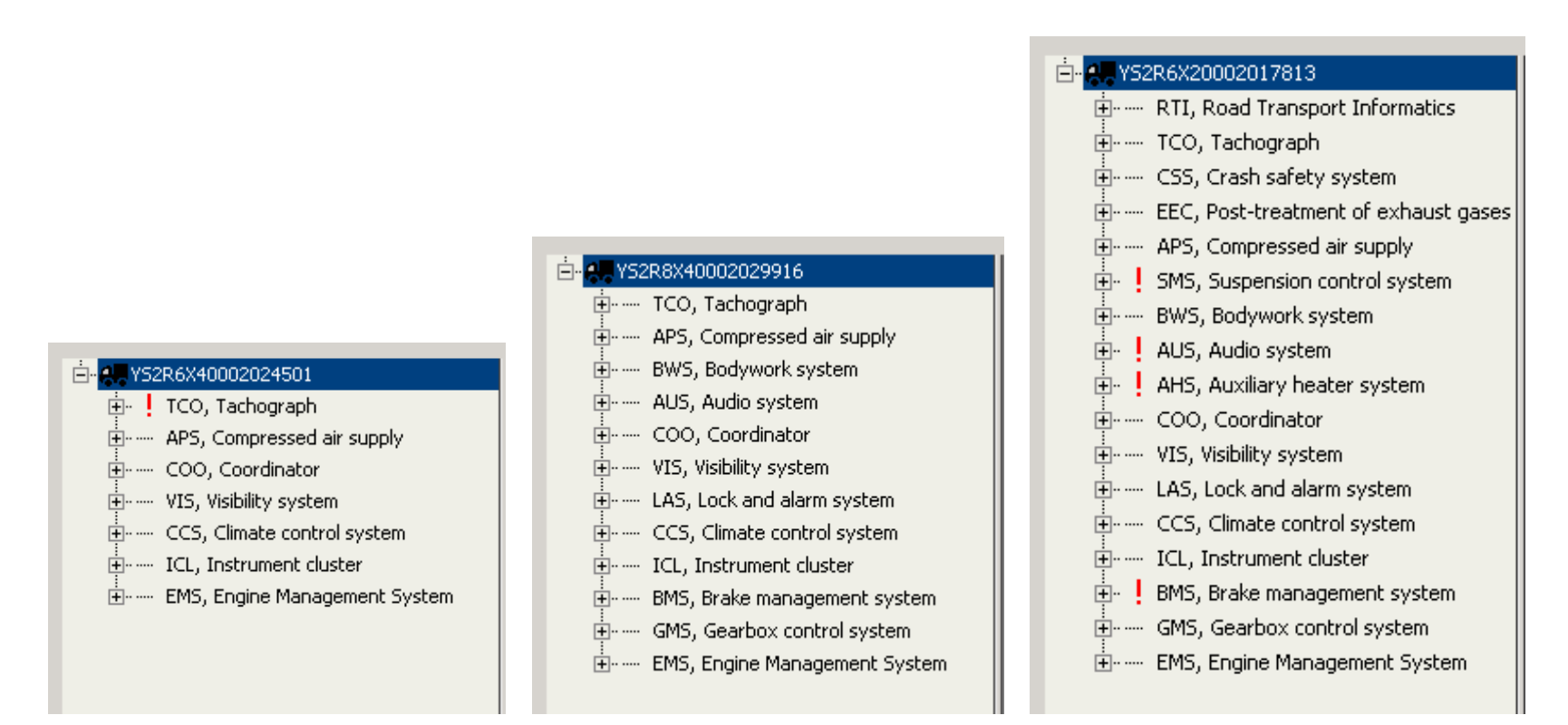

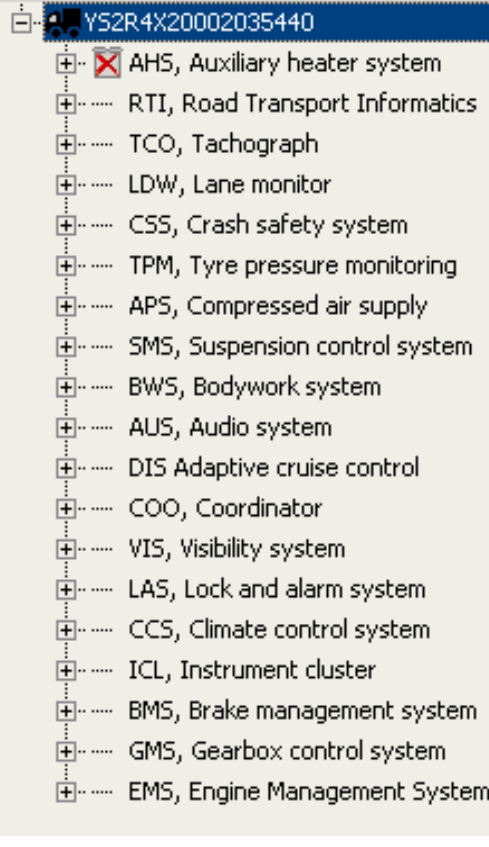

# **Автобус:**

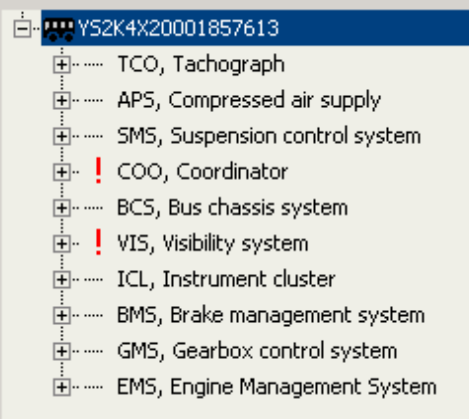

# **Двигатели Scania:**

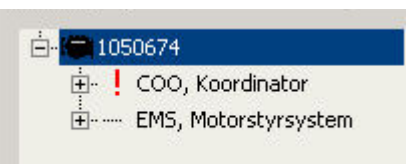